平素は弊社商品をご愛顧いただき誠にありがとうございます。 この設定変更は内税部門から外税部門へ変更する操作方法を記載してあります。 お店の運用を内税登録から外税登録に変更する際はお客様ご自身にて設定変更していただくよう ご案内申し上げます。

尚、レジスターの『取扱説明書』にも本内容はすべて記載されていますので併せてご参照下さい。

## 【設定変更の流れ】

- 1. 鍵位置<精算>で"日計精算"、"累計精算"を行います。
- 2. 鍵位置<精算>で下記,設定変更を行います。 ①部門の税区分を変更します。(内税→外税に変更します。) ②必要に応じてシステムオプションを変更します。

・内税の円未満端数処理選択

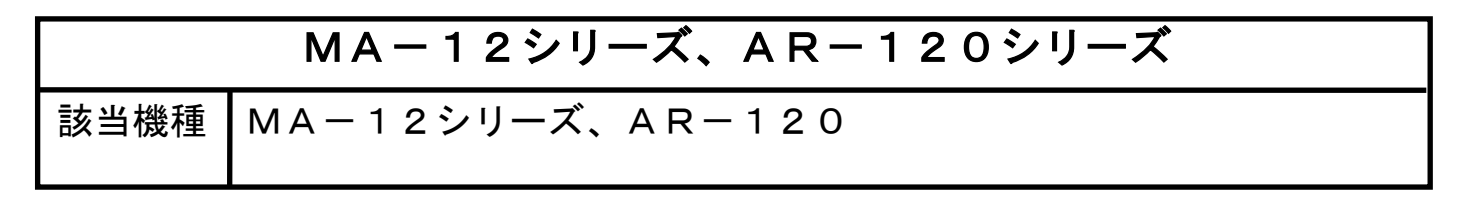

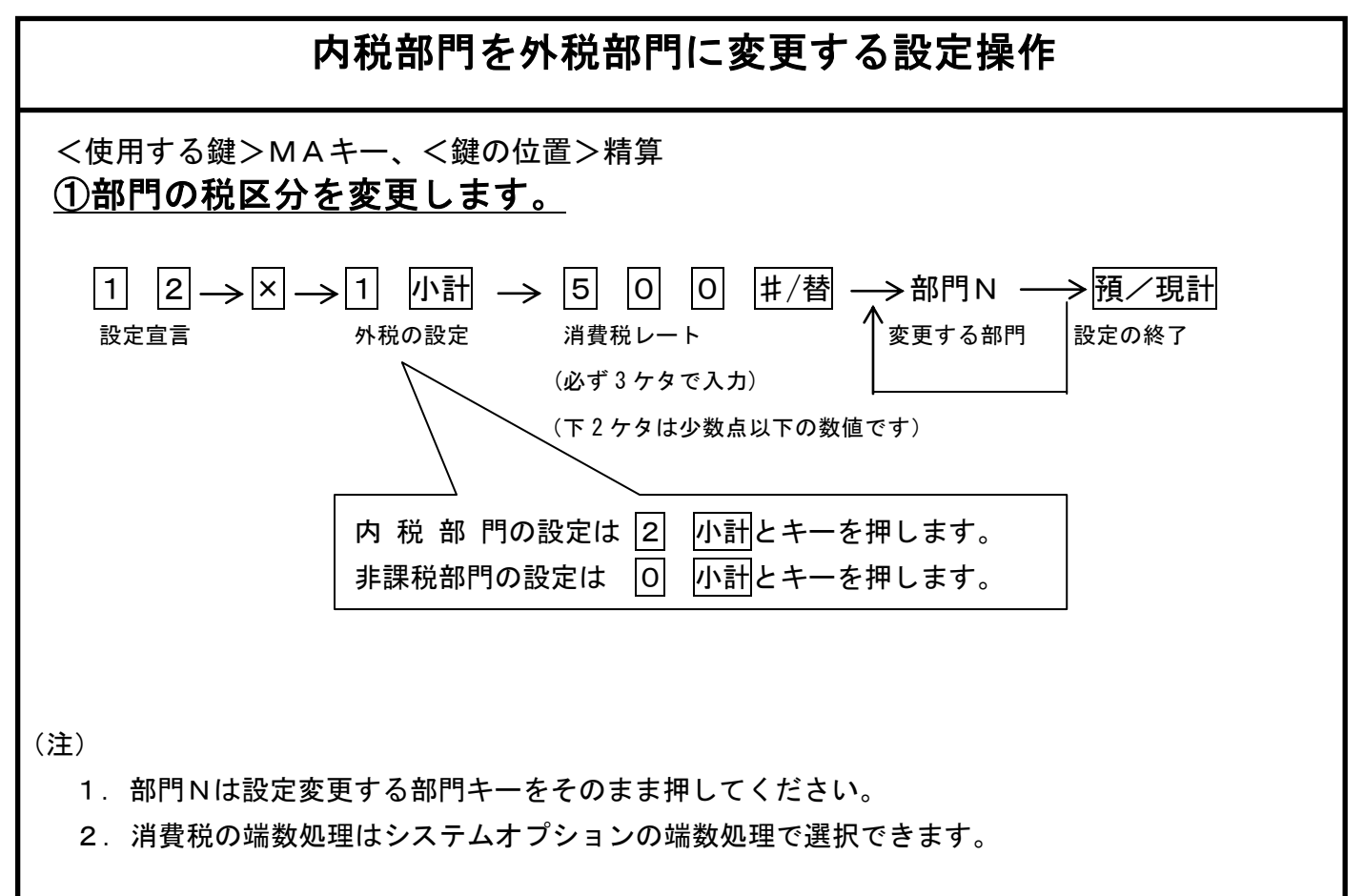

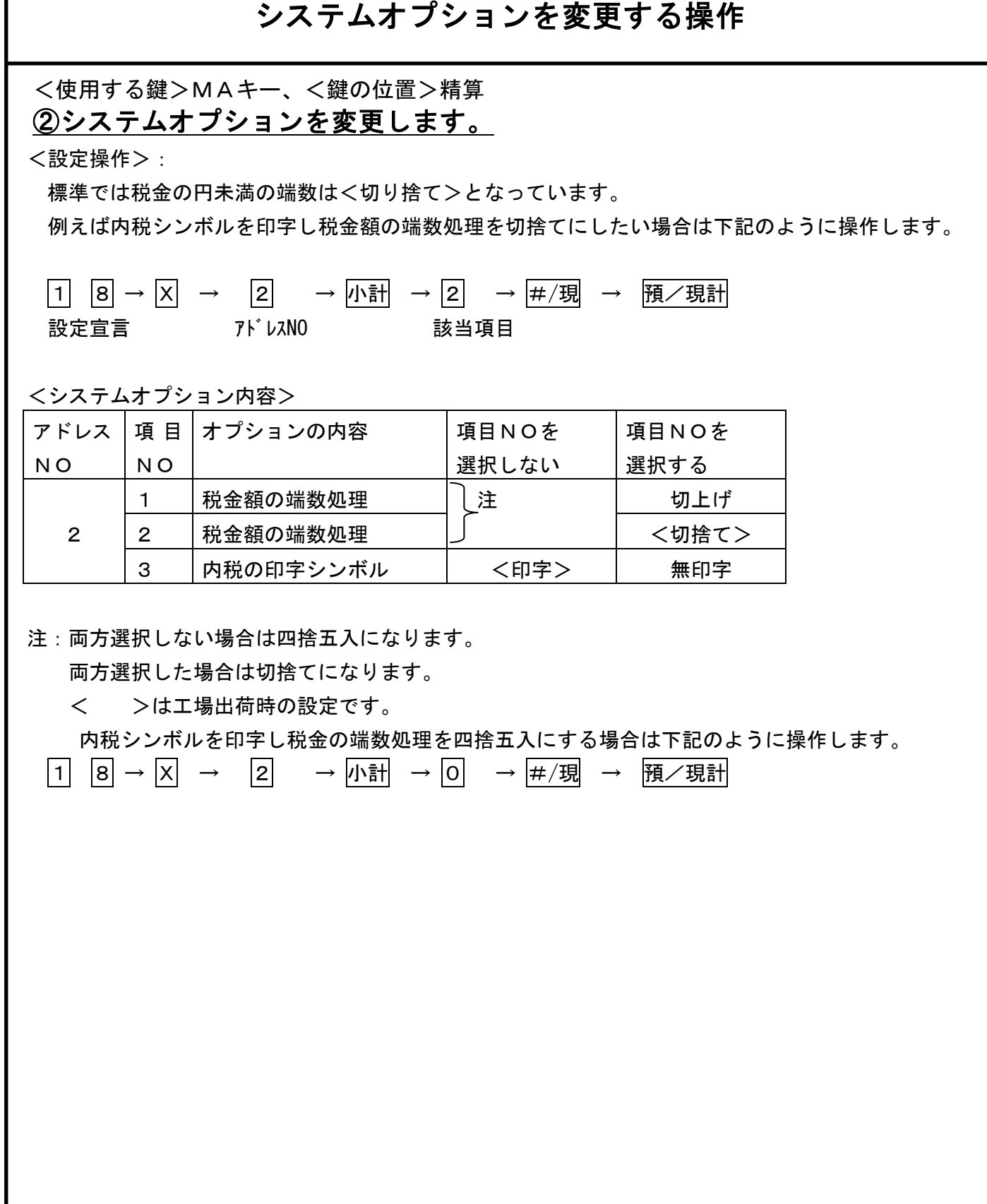

 $2/2$